# **[Jak wyeksportować/](https://pomoc.comarch.pl/optima/pl/2023_5/index.php/dokumentacja/jak-wyeksportowac-zaimportowac-cennik-z-danymi-e-handel-dla-sklepu/) [zaimportować cennik z danymi](https://pomoc.comarch.pl/optima/pl/2023_5/index.php/dokumentacja/jak-wyeksportowac-zaimportowac-cennik-z-danymi-e-handel-dla-sklepu/) [e-Handel dla sklepu?](https://pomoc.comarch.pl/optima/pl/2023_5/index.php/dokumentacja/jak-wyeksportowac-zaimportowac-cennik-z-danymi-e-handel-dla-sklepu/)**

Opcja eksportu i importu cennika poprzez plik w formacie MS Excel umożliwia dodawanie/aktualizację informacji dla towarów przesyłanych do sklepów internetowych (Comarch e-Sklep lub/i Comarch e-Sale). Funkcjonalność dostępna jest dla użytkowników posiadających licencję na moduł Handel lub Handel Plus.

## **Eksport:**

Aby wyeksportować cennik wraz z danymi e-Handel, należy na

oknie Eksport cennika (menu Ogólne/ Cennik, ikona – *Eksportuj cennik*) zaznaczyć parametr e**ksportuj parametry e-Handel dla sklepu** i wskazać nazwę sklepu z listy.

Tak wyeksportowany plik będzie zawierał dodatkowe arkusze z danymi e-Handel:

- arkusz **eHandel** zawierający parametry, które wprowadzone zostały na formularzu towaru, na zakładce [e-Handel], na pionowej zakładce [Główne],
- arkusz **eHandelJezyki** zawierający ustawienia języków, wprowadzone na formularzu towaru, na zakładce [e-Handel], na pionowej zakładce [Główne], w sekcji Języki,
- arkusz **eHandelJednostki** zawierający pomocnicze jednostki miary, wprowadzone na formularzu towaru, na zakładce [e-Handel], na pionowej zakładce [Dodatkowe].

Arkusz eHandelJezyki zostanie wyeksportowany tylko w przypadku gdy operator zalogowany jest na moduł Handel Plus.

Dokładny opis pól znajdujących się w arkuszu zawiera biuletyn

[OPT009 – Import danych z arkusza Microsoft Excel.](https://pomoc.comarch.pl/optima/pl/2023_5/.index.php/dokumentacja/opt009-import-danych-z-arkusza-microsoft-excel/)

## **Import:**

Aby zaimportować cennik wraz z danymi e-Handel, należy na oknie Parametry importu cennika (menu Ogólne/ Cennik, ikona

**VA**  – *Importuj cennik*) zaznaczyć parametr **importuj parametry e-Handel dla sklepu** i zaznaczyć sklepy, dla których mają zostać zaimportowane dane.

Jeśli operator nie będzie zalogowany na moduł Handel Plus, a w pliku będzie się znajdował arkusz eHandelJezyki, zaimportowane zostaną tylko nazwy i opisy w języku polskim.

Podczas importu sprawdzane jest prawidłowe przypisanie domyślnej grupy dla sklepu (czy grupa jest wysyłana do sklepu oraz, czy nie jest to grupa główna dla sklepu). Jeśli przypisana została nieprawidłowa grupa, w logu importu pojawi się stosowna informacja.

## **[Jak potwierdzić integrację z](https://pomoc.comarch.pl/optima/pl/2023_5/index.php/dokumentacja/jak-potwierdzic-integracje-z-comarch-apfino/) [Comarch Apfino?](https://pomoc.comarch.pl/optima/pl/2023_5/index.php/dokumentacja/jak-potwierdzic-integracje-z-comarch-apfino/)**

W systemie Comarch ERP Optima jest możliwość skorzystania z usług finansowych dzięki integracji z platformą Comarch Apfino. Więcej informacji znajdziesz na stronie [www.apfino.pl](http://www.apfino.pl) Aby móc przekazać faktury do faktoringu lub windykacji bezpośrednio w Comarch ERP Optima należy:

- założyć darmowe konto na platformie Comarch Apfino
- zintegrować konta Comarch ERP Optima Apfino
- złożyć wniosek i podpisać umowę dla wybranej usługi

Jeśli masz konto w Comarch Apfino, zaloguj się do platformy, na pulpicie wybierz Integracja z systemem ERP oraz kliknij *Zintegruj z ERP*.

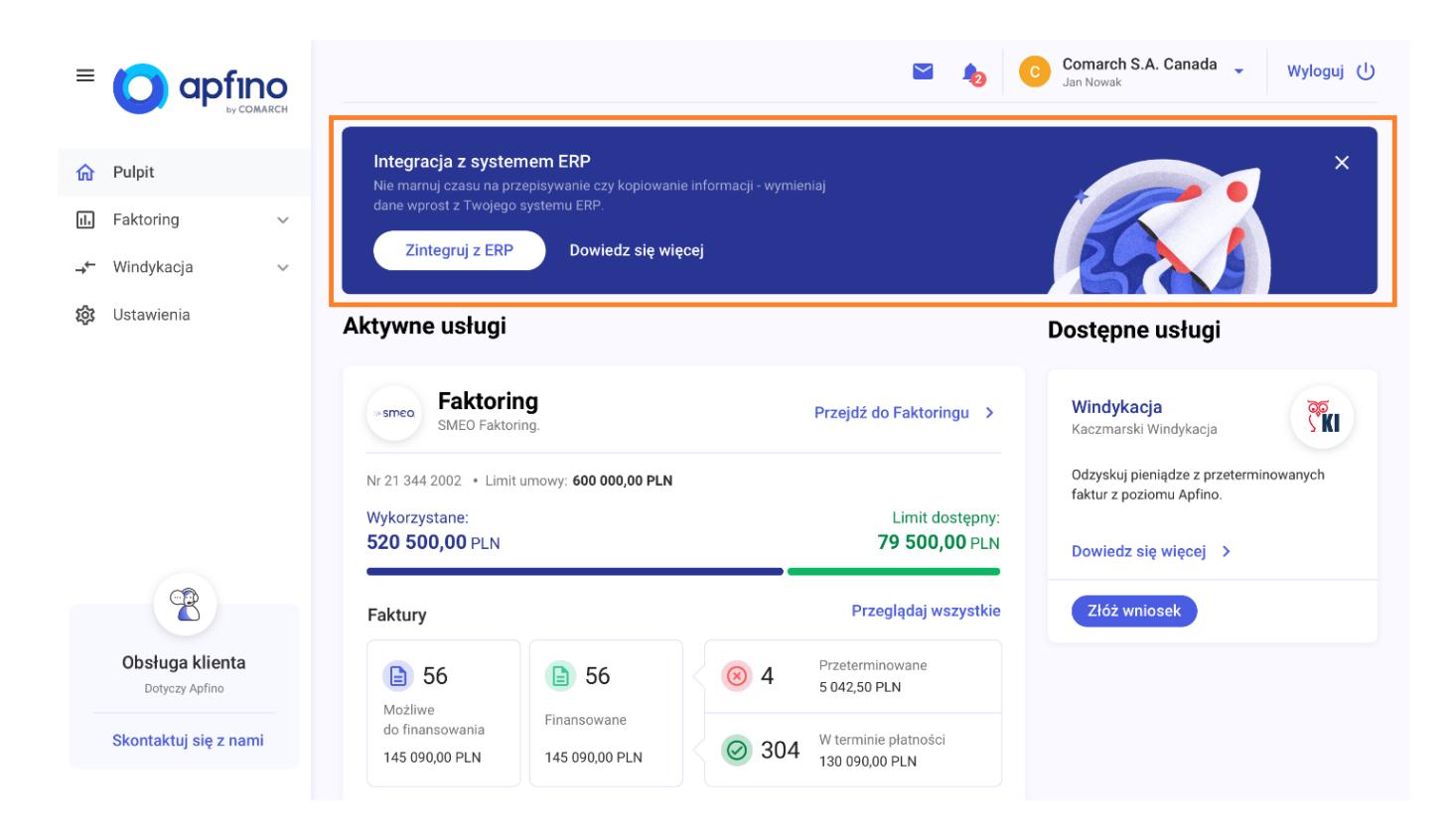

W kolejnym kroku kliknij *Wybierz system ERP*.

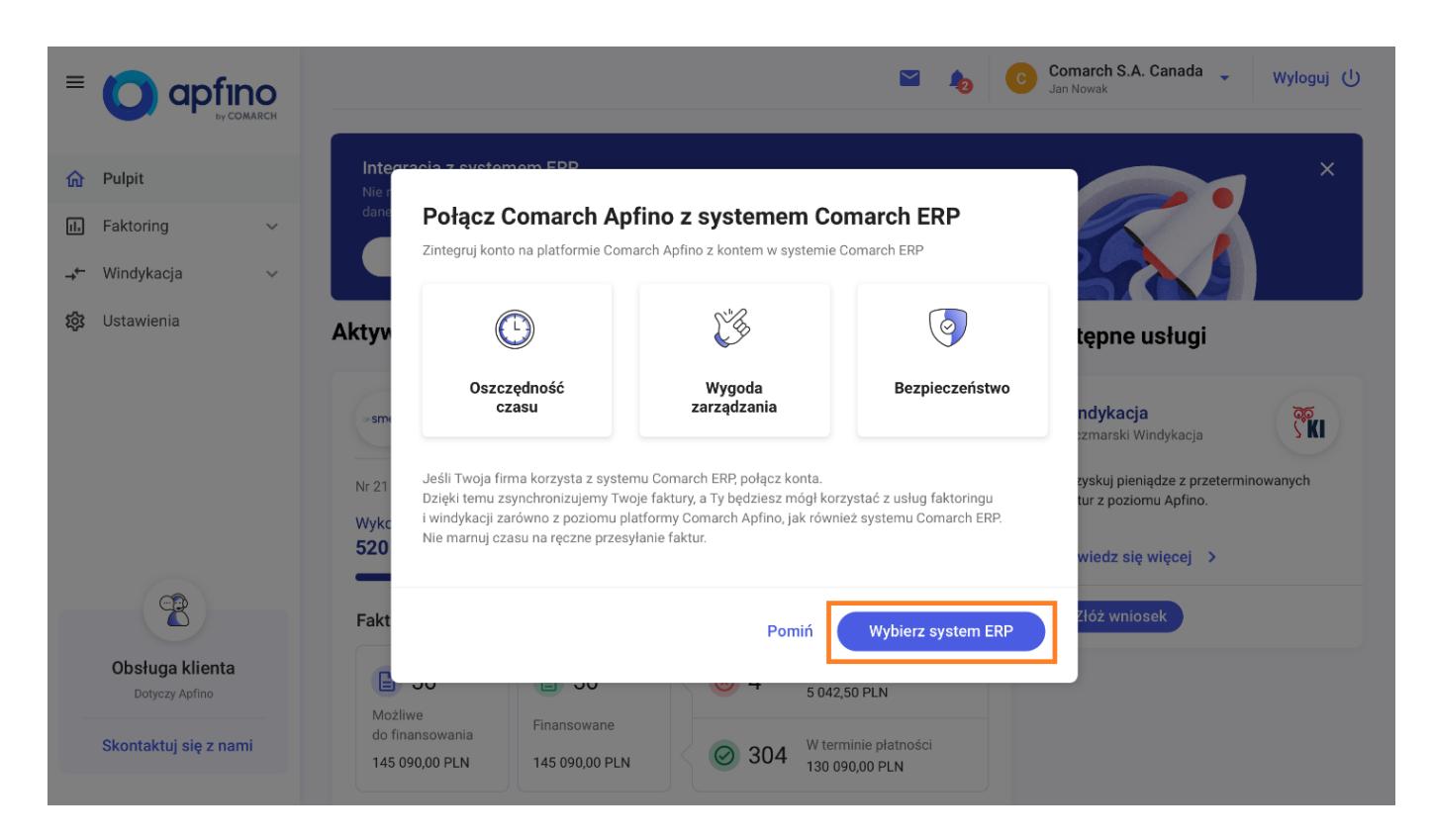

A następnie wybierz system Comarch ERP Optima i kliknij *Zatwierdź*.

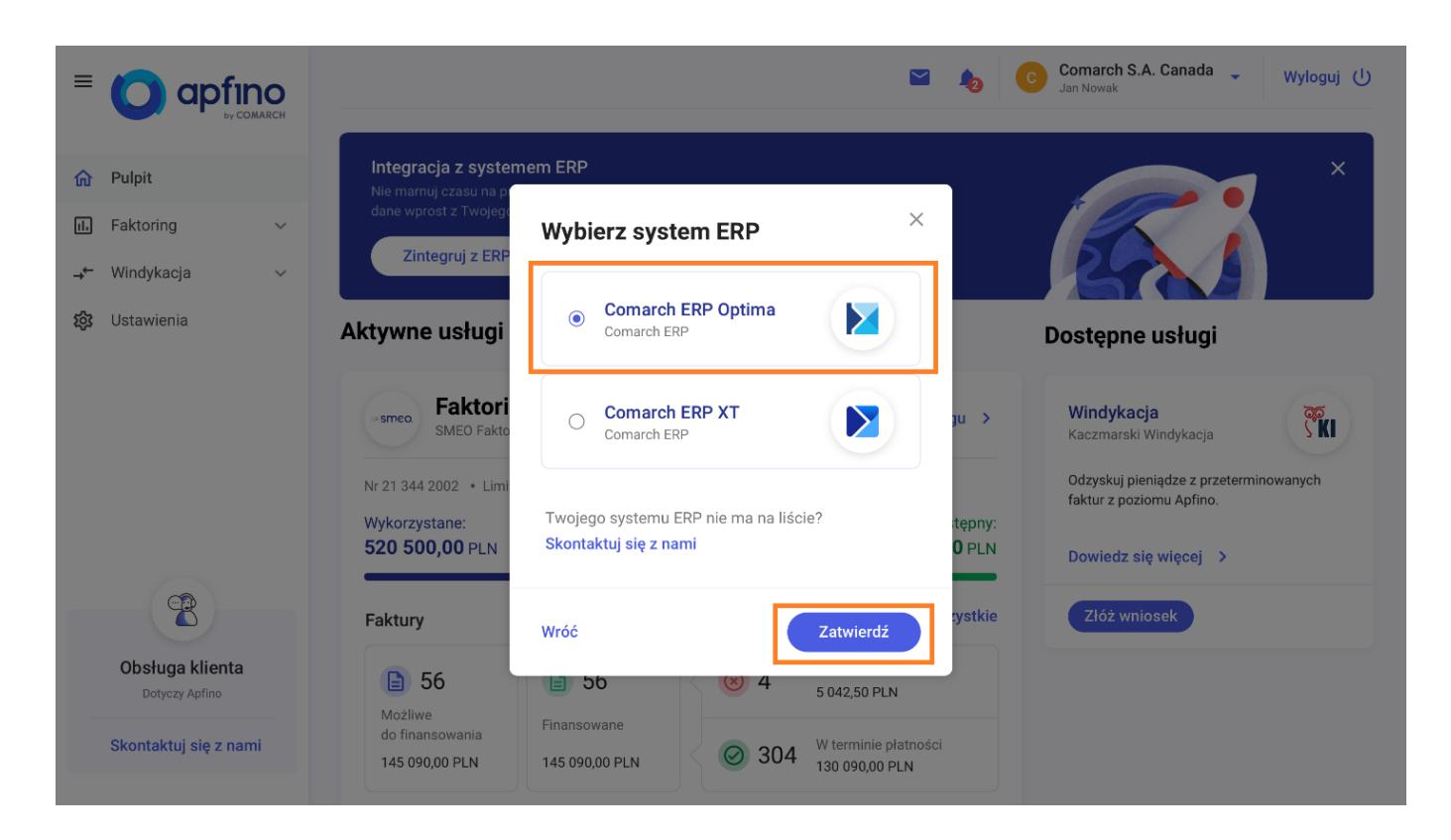

Po zaakceptowaniu regulaminu integracji z Comarch ERP Optima, zobaczysz ekran z kluczem wymiany potrzebnym do integracji kont.

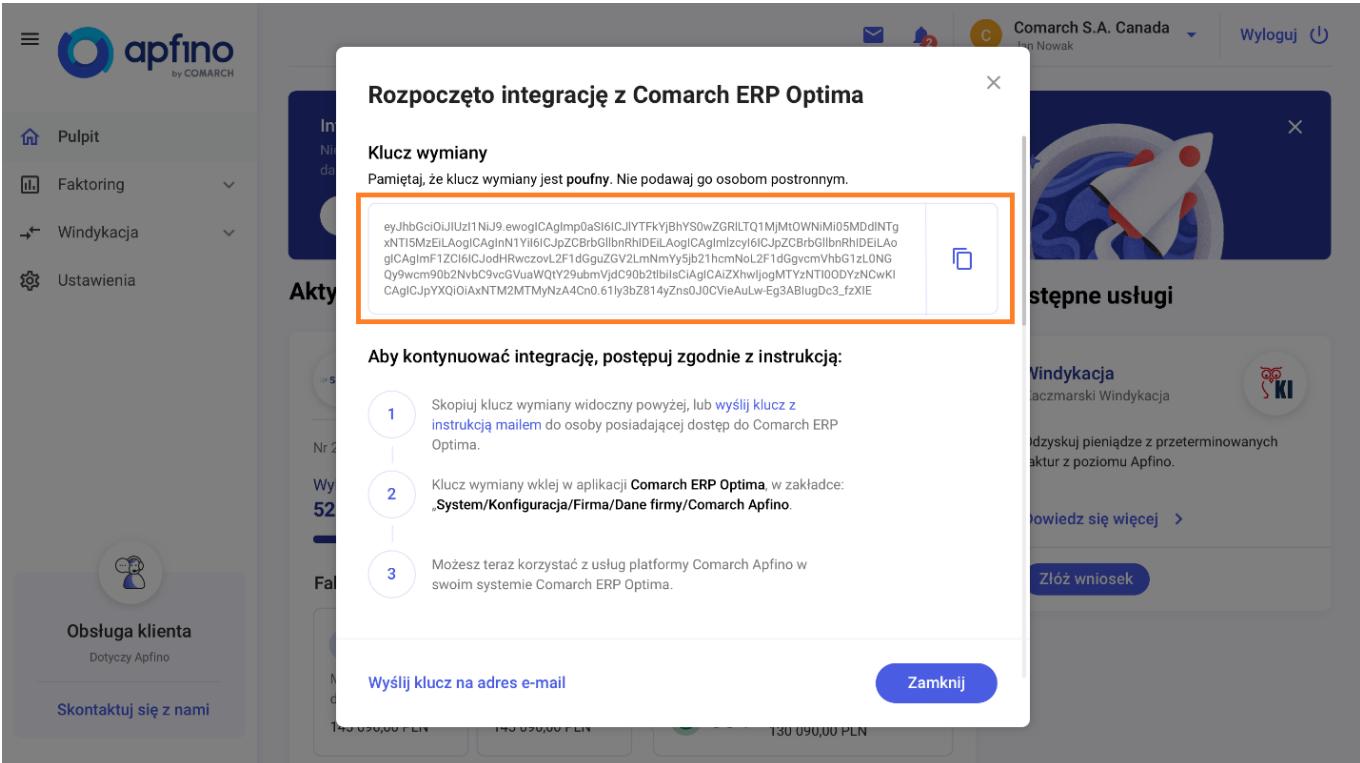

- Jeśli posiadasz konto w Comarch ERP Optima, skopiuj klucz wymiany i wprowadź go w systemie Comarch ERP Optima (w zakładce *System/Konfiguracja/Firma/Dane firmy/Comarch Apfino*)
- Jeśli nie posiadasz konta w Comarch ERP Optima, możesz wysłać klucz wraz z instrukcją do osoby, która posiada dostęp do systemu Comarch ERP Optima. (*Wybierz opcję Wyślij klucz na adres e-mail*)

Klucz wymiany znajdziesz także w zakładce *Ustawienia / Integracja*.

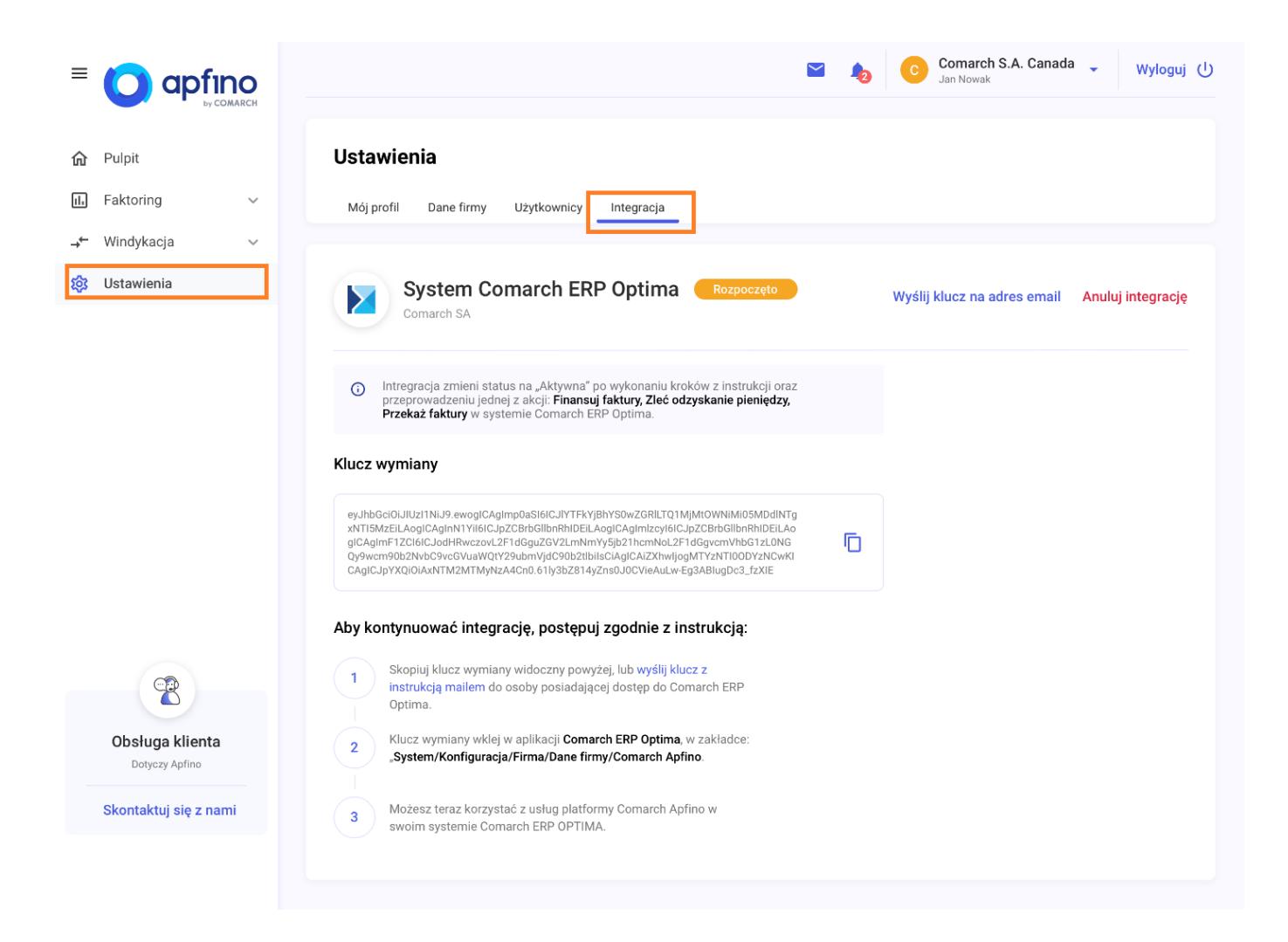

# **[Bilans zamknięcia magazynu](https://pomoc.comarch.pl/optima/pl/2023_5/index.php/dokumentacja/bilans-zamkniecia-magazynu/)**

**Bilans Zamknięcia Magazynu** jest to dokument przedstawiający stan ilościowy i wartościowy magazynu na dzień zamknięcia wyliczany na podstawie wprowadzanych dokumentów magazynowych.

### Uwaga

Wykonywanie BZM nie jest konieczne, może być jednak przydatne, jeśli użytkownik chce zablokować możliwość wprowadzania nowych dokumentów w podanym okresie czasu (wykonanie BZM blokuje możliwość wprowadzania zmian w okresie przed BZM). Przed wykonaniem BZM program sprawdza następujące warunki:

- metodę naliczania kosztu własnego
- pod datą podaną jako data zamknięcia nie może istnieć już BZM (w danym dniu może wystąpić tylko jeden BZM)
- w okresie od ostatniego BZM do podanej daty muszą istnieć jakieś transakcje do zamknięcia (zamknięcie dotyczy zawsze okresu od ostatniego BZM do podanej daty)
- **po dacie** podanej jako data zamknięcia nie mogą występować dokumenty BZM
- w okresie do daty wykonania BZM w bazie nie mogą występować dokumenty w buforze.

Dodatkowo w menu *System/ Konfiguracja/ Firma/ Magazyn/ Parametry/ Zamówienia i Rezerwacje* znajduje się parametr **BZM bez kontroli rezerwacji i zamówień**.

jeśli parametr jest odznaczony to, oprócz podanych wyżej warunków, w bazie nie mogą występować żadne rezerwacje i zamówienia towarów. Warunek ten dotyczy zarówno dokumentów przeznaczonych do rezerwowania i zamawiania towarów (typu RO, ZD, SRW z wskazanymi partiami dostaw dla części), jak i dokumentów typu FS i FZ niepowiązanych z dokumentami magazynowymi (WZ, PZ).

jeśli parametr jest zaznaczony – w bazie mogą występować zamówienia i rezerwacje.

#### Uwaga

Ważne jest, że po wykonaniu bilansu zamknięcia nie mamy możliwości wystawienia dokumentu z **datą wcześniejszą** niż data zamknięcia. Na wszystkich nowo wystawianych dokumentach będzie proponowana data bilansu zamknięcia + 1. W przypadku, gdy użytkownik wykona BZM to również przekształcenia dokumentów (np. FS -> WZ) będzie mógł wykonać z data późniejszą niż BZM

### Przykład

Data systemowa 12.11.2007. Bilans zamknięcia wykonany 14.11.2007. Wystawiamy Fakturę Sprzedaży. Na formularzu faktury data wystawienia i data sprzedaży –15.11.2007. Jest to spowodowane tym, że po zamknięciu okresu nie można dopisywać dokumentów których data zawiera się w tym okresie. Bilans zamknięcia dotyczy zawsze **wszystkich magazynów**. Aby

dowiedzieć się, jaki był stan zamknięcia dla jednego z magazynów należy wyświetlić formularz BZM i w pole **Magazyn** (jest to jedyne edytowalne pole na formularzu) wpisać/ wybrać z listy nazwę interesującego nas magazynu. Wówczas na formularzu pojawi się stan zasobów dla danego magazynu.

W systemie możliwe jest również **kasowanie BZM**. Możliwe jest kasowanie tylko ostatnio wystawionego dokumentu BZM. Oprócz przedstawionych wcześniej warunków w chwili kasowania BZM program sprawdza, czy po dacie kasowanego dokumentu nie był wystawiony inny BZM.

Ponieważ zamknięcie magazynu jest obwarowane wieloma warunkami oraz wykonanie operacji wiąże się z blokadą wprowadzania dokumentów z datą wcześniejsza niż data BZM – operacja powinna być wykonywana dopiero wtedy, gdy wszystkie wprowadzone transakcje zostały już zweryfikowane pod względem poprawności w dziale księgowości.